# Características Propinas

## **Descripción**

axoil

### **Salón**

Utiliza propina: indique si utiliza propina en salón, y en ese caso, especifique la modalidad a aplicar.

Modalidad: si utiliza propina, seleccione la modalidad a aplicar:

- **Si es obligatoria:** se asume por defecto; su valor puede modificarse, pero no puede ser cero.
- **Si es voluntaria:** se propone el valor ingresado en el campo Valor habitual, pero es posible modificarlo y dejarlo en cero.

Valor habitual: indique si la propina es un importe fijo o bien, un porcentaje (a aplicar sobre el total de la consumición – descuento + recargo asignado).

Usa propina en factura mostrador: este parámetro especifica si utiliza propina en la función de comanda 'Mostrador'. Si optara por no utilizar propina en esa función, se recomienda activar la modalidad voluntaria con valor cero e ingresarla sólo cuando lo necesite.

Paga propina al rendir: es posible indicar si, al finalizar la rendición, se abre automáticamente el proceso Pago de propinas para registrar su pago.

Comprobante de pago de propina: ingrese el tipo de comprobante habitual con el que registrará el pago de propinas de los mozos. Tenga en cuenta que es posible modificarlo desde la función de caja Propinas.

#### **Delivery**

Utiliza propina: indique si utiliza propina en Delivery. En caso de utilizarla, especifique su modalidad, es decir:

- **Si es obligatoria:** se asume por defecto; su valor puede modificarse, pero no puede ser cero.
- **Si es voluntaria:** se propone el valor ingresado en el campo Valor habitual, pero es posible modificarlo y dejarlo en cero.

Valor habitual: indique si la propina es un importe fijo o bien, un porcentaje (a aplicar sobre el total de la consumición – descuento + recargo asignado).

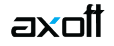

Usa propina en factura directa: este parámetro permite especificar si utiliza propina en la función de pedido 'Factura directa'. Si decidiera no utilizarla, se recomienda elegir la modalidad de propina voluntaria con valor cero e ingresarla sólo cuando lo necesite.

Paga propina al rendir: es posible indicar si, al finalizar la rendición, se abre automáticamente el proceso Pago de propinas para registrar su pago.

Comprobante de pago de propina: ingrese el tipo de comprobante habitual con el que registrará el pago de propinas de los repartidores. Tenga en cuenta que luego, es posible modificarlo desde la función de caja Propinas.

#### **Generales**

Controla propinas pendientes al cerrar caja: si activa este parámetro, al pretender realizar un cierre de caja, el sistema verifica si existen propinas pendientes de pago y en caso de existir, solicita su confirmación para continuar. Los valores posibles de selección son los siguientes:

- **S:** se verifica la existencia de propinas pendientes, correspondan o no al cierre de caja a realizar.
- **C:** se verifica la existencia de propinas pendientes correspondientes al cierre de caja a efectuar; es decir, aquellas propinas pendientes que no intervinieron en un cierre de caja anterior.
- **N:** no se controla la existencia de propinas pendientes.